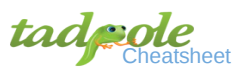

# **Getting Started With WordPress**

### **Who is Tadpole**

We are a WordPress hosting, support, training, and consulting company. The five of us met through the WordPress NYC Meetup, brought together by our mutual appreciation for simplicity and the evolution of small things.

We are a workers' collective with a strong belief in open-source software, collaborative effort and empowering the individual WordPress user.

### **What is WordPress**

WordPress is a powerful tool for publishing and managing digital information. WordPress is a Content Management System for your website, and it can do lots of other stuff too. Things like invoicing, lead capture, email newsletters, blogs, contact relationship management, fundraising tools, e-commerce. All these things are possible with WordPress — did you know that?

#### **Installing WordPress from cPanel**

Login to your Control Panel (cPanel): [https :// web. tadpole. cc :2083](https://web.tadpole.cc:2083/)

You can also use http://yourdomain.com/cpanel However, it will not be a secure connection since the URL does not have HTTPS.

To manage your files use cPanel's File Manager

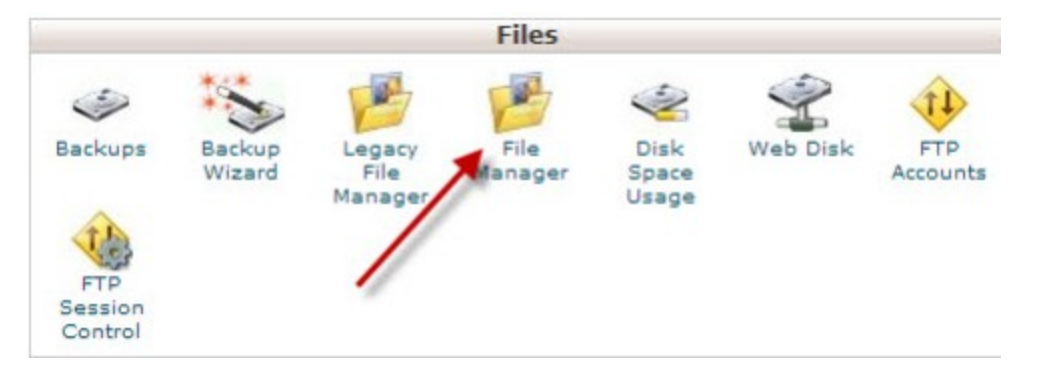

To see all files, click on show hidden files

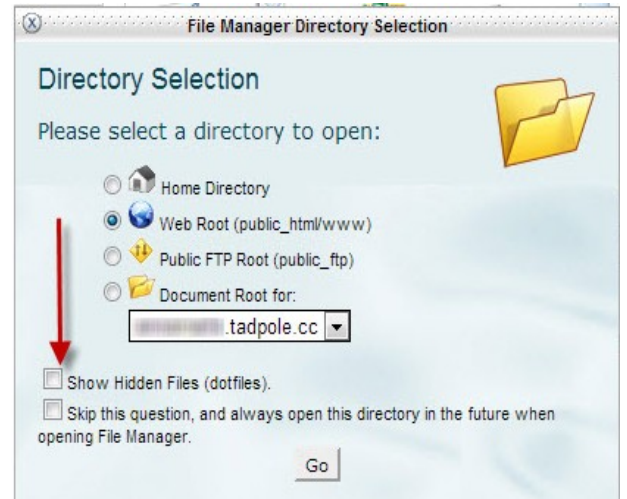

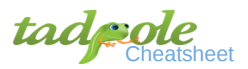

### Download WordPress from http://wordpress.org/download/ Download WordPress 3.4.2  $zip - 4.7 MB$ Download .tar.gz - 4.3 MB **O** Upload files Maximum file size allowed for upload: 8 GB Please select files to upload to /home/ /public\_html Choose File No file chosen When uploading, double check permissions Overwrite existing files: D User Group World Mode Read  $\overline{\mathsf{v}}$  $\overline{\mathcal{J}}$  $\overline{\mathsf{v}}$  $\overline{\mathsf{v}}$ B  $\Box$ Write  $\Box$  $\Box$  $\Box$ Execute  $\overline{4}$  $\overline{4}$ Permission 6 Extract the files: Searo

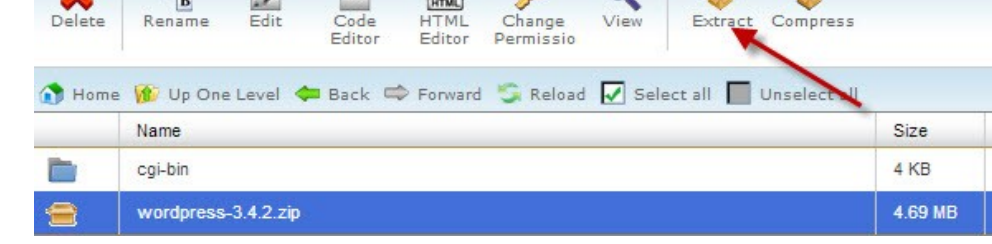

Clean up the directory- Move the files out of /wordpress into /public\_html

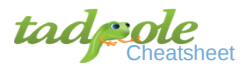

Start the install at http://yourdomain.com

Input Database Credentials:

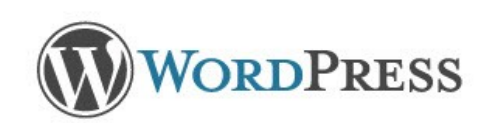

Below you should enter your database connection details. If you're not sure about these, contact your host.

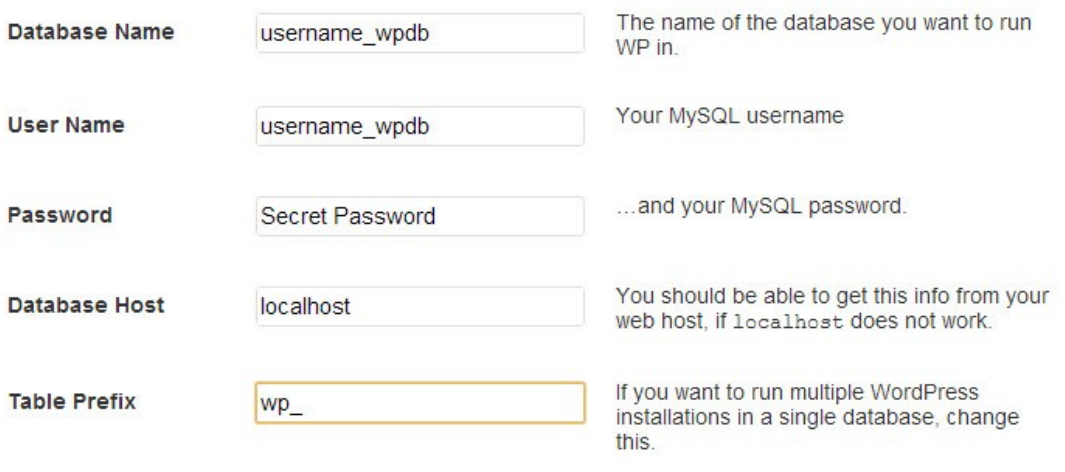

Submit

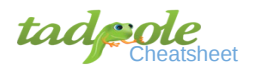

Website Setup Info:

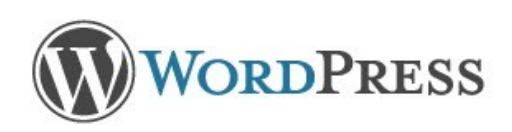

## Welcome

Welcome to the famous five minute WordPress installation process! You may want to browse the ReadMe documentation at your leisure. Otherwise, just fill in the information below and you'll be on your way to using the most extendable and powerful personal publishing platform in the world.

## Information needed

Please provide the following information. Don't worry, you can always change these settings later.

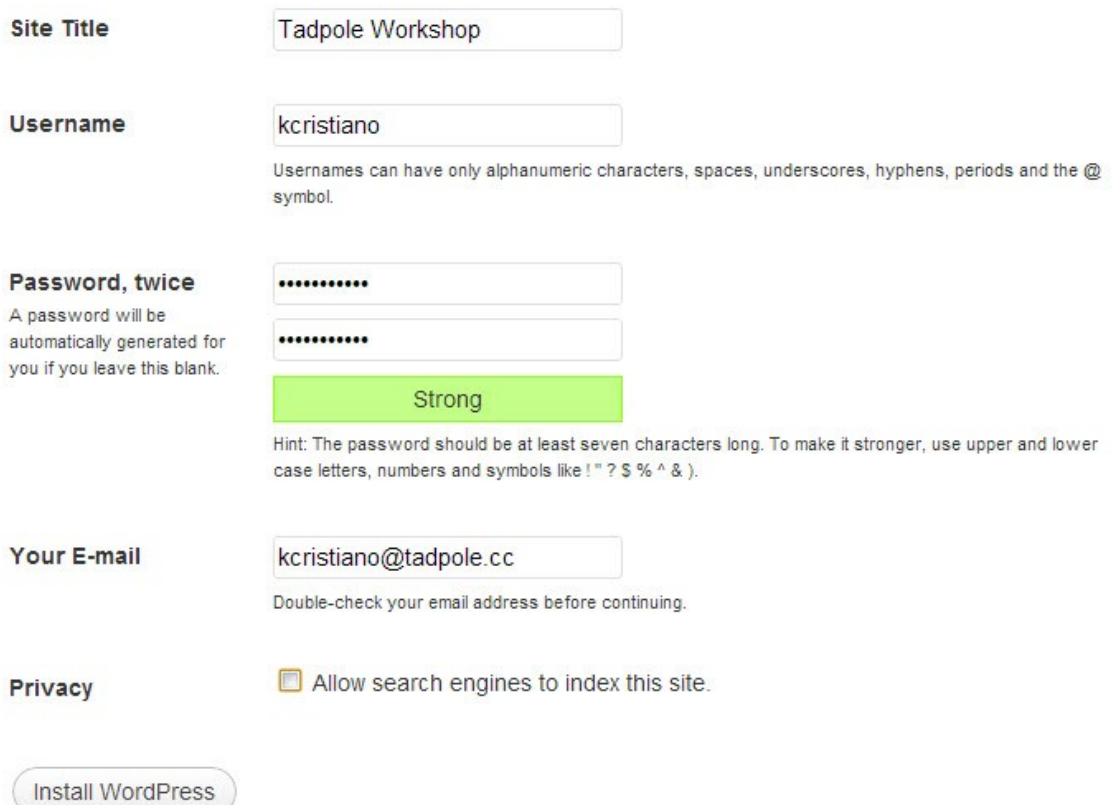

That's It. Go to http://yourdomain.com

## **Dashboard**

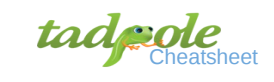

## 'tadpole.cc/wp-admin/

Logging in: via yourdomain.org/wp-admin/

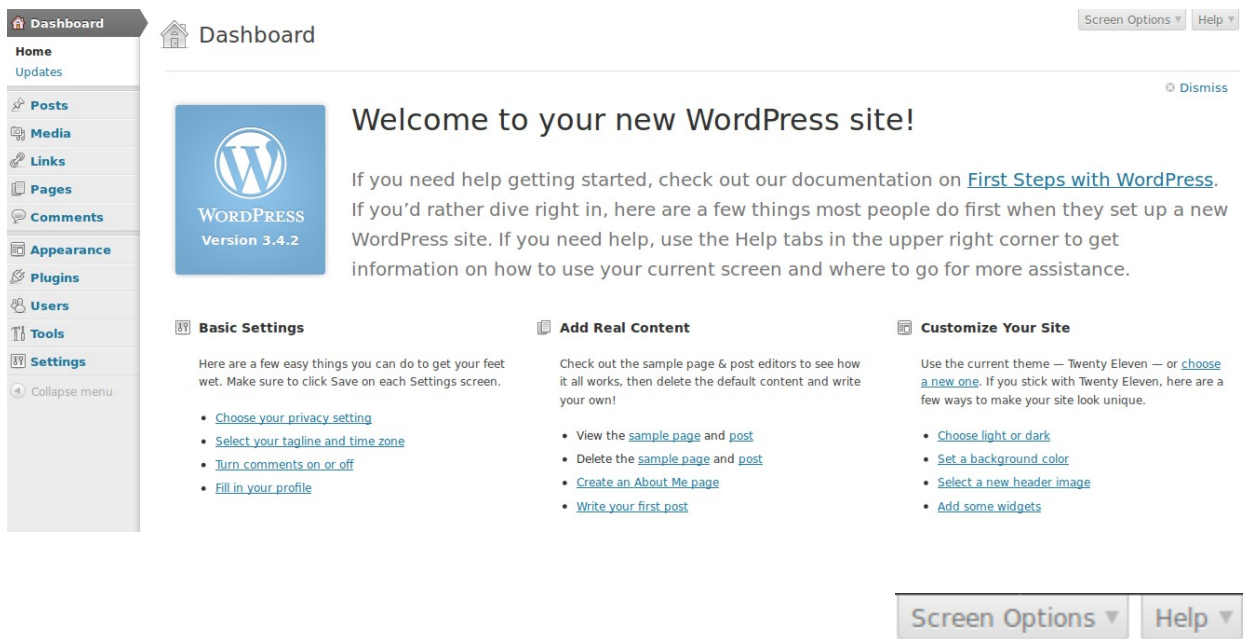

Screen Options and Help: On the Top Right of your screen in your Dashboard

Admin Menu: Dashboard navigation on the left side of your admin area, where you see Posts, Pages, Users, Appearance, Settings, etc.

Important initial website settings to look at when you first start building out your new website.

- General Settings: sets the default email, timezone and date/time formats.
- Privacy Settings: once you've completed your website, change to 'Allow search engines to index this site'.
- Permalink Settings: if you have unexpected 404 errors, go in a re-save permalinks without making any changes.

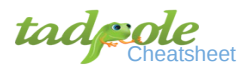

## **Editing Content**

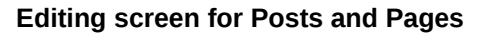

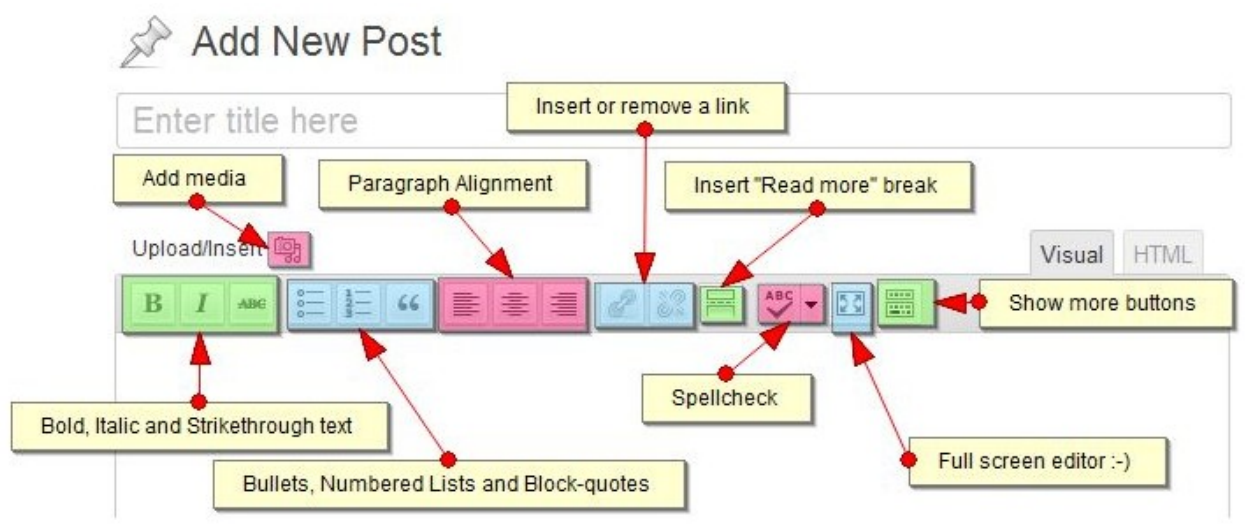

#### **Editing toolbar expanded**

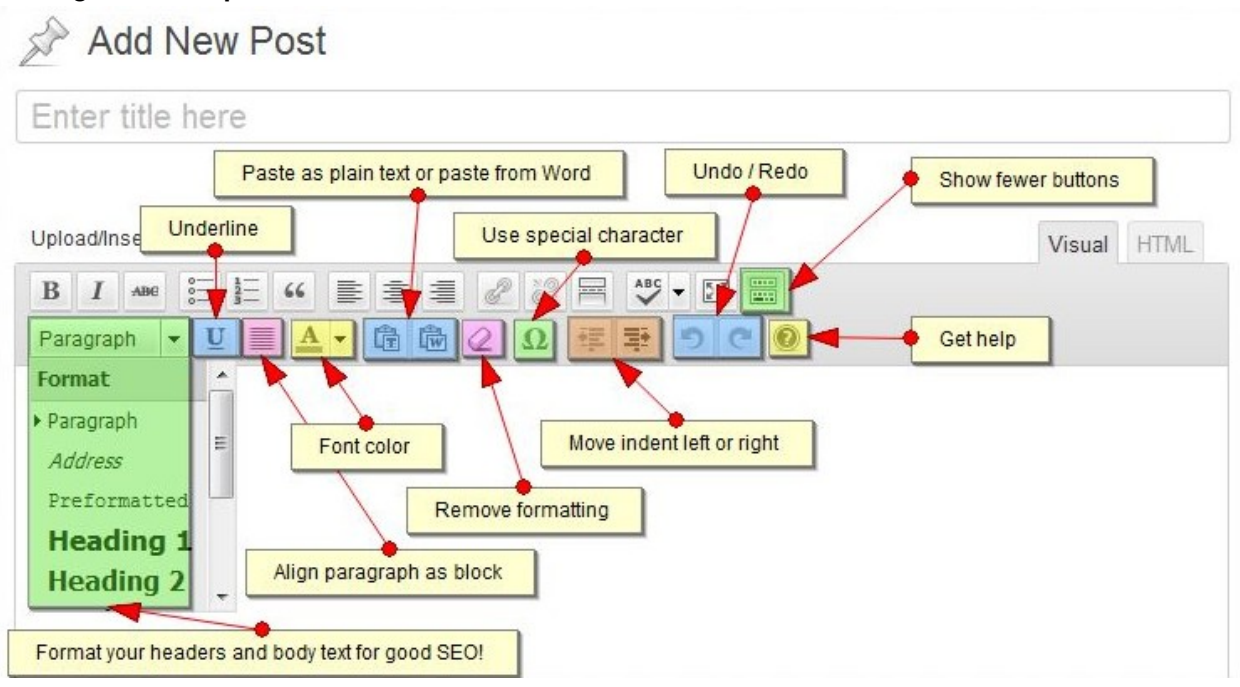

**Tips:**

- Use the distraction-free, full-screen editor for better writing sessions
- Write content directly in the editor for best results (although there is a method for pasting from Word)
- Use proper header tags for better SEO

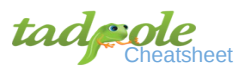

#### **Themes**

#### **Free Themes from the WordPress repository** (http://wordpress.org/extend/themes)

#### **Developer websites**

- Elegant Themes (http://www.elegantthemes.com/)
- Themify (http://themify.me/)
- WPMU (http://wpmu.org/)

#### **Theme Marketplaces**

- Theme Forest (http://themeforest.net/)
- Mojo Themes (http://www.mojo-themes.com/)

#### **Theme Reviewers**

- WPCandy (http://wpcandy.com/)
- WPTavern (http://www.wptavern.com/)
- Weblog Tools Collection (http://weblogtoolscollection.com/)
- Smashing Magazine (http://www.smashingmagazine.com/)

### **Plugins**

From Wordpress.org: "Plugins can extend WordPress to do almost anything you can imagine."

Plugin applies to all themes, it's not limited to a specific theme.

How to search for Plugins

- Free (WordPress.org)
- Commercial (links from WordPress.org)
- **WordPress Information Sites** 
	- WP Candy (http://wpcandy.com/)
	- WP Mail (http://wpmail.me/)
	- WP Beginner (http://www.wpbeginner.com/)
	- WPMU (http://wpmu.org)
	- WP Lift (http://wplift.com/)
	- Smashing Magazine (http://wp.smashingmagazine.com/)

How do I know it's a good Plugin

- Version Check
- Developer
- Downloads
- Changelog
- Conflicts
- Forums

#### **Don't use Multiple Plugins for the same purpose**

Requires: 3.1 or higher Compatible up to: 3.4.2 Last Updated: 2012-9-9 **Downloads: 2,262,809** 

#### **Ratings**

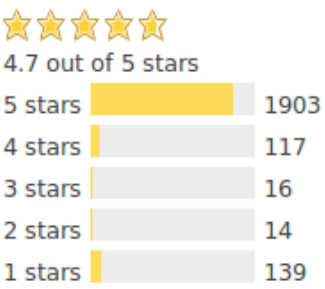

#### **Author**

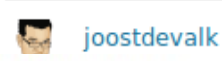

#### **Compatibility**

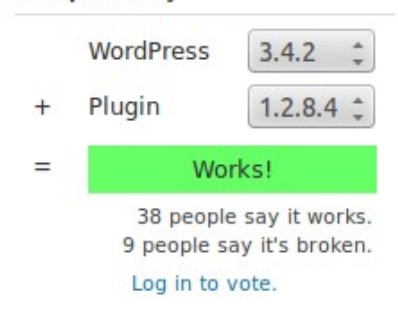

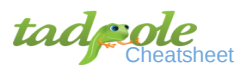

#### Plugins that everybody should know about (and use when necessary)

#### *Related Content*

- nRelate Related Content (http://wordpress.org/extend/plugins/nrelate-related-content/)
- WordPress Related Posts (http://wordpress.org/extend/plugins/wordpress-23-related-posts-plugin/)

#### *Comments*

- Social (http://wordpress.org/extend/plugins/social/)
- Comments Plus (commercial) (http://premium.wpmudev.org/project/comments-plus/)

#### *Spam Control*

- Akismet (http://wordpress.org/extend/plugins/akismet/)
- Anti-spam bee (http://wordpress.org/extend/plugins/antispam-bee/)
- SI CAPTCHA Anti-Spam (http://wordpress.org/extend/plugins/si-captcha-for-wordpress/)

#### *Contact Form*

- Contact Form (http://wordpress.org/extend/plugins/contact-form-plugin/)
- Fast Secure Contact Form (http://wordpress.org/extend/plugins/si-contact-form/)
- Contact Form 7 (http://wordpress.org/extend/plugins/contact-form-7/)
- Gravity Forms (commercial) (http://www.gravityforms.com/)

#### *Widget Management*

- Display Widgets (http://wordpress.org/extend/plugins/display-widgets/)
- Widget Logic (http://wordpress.org/extend/plugins/widget-logic/)
- Widget Builder (http://wordpress.org/extend/plugins/widget-builder/)

#### *Email*

- WP SMTP Mail (http://wordpress.org/extend/plugins/wp-mail-smtp/)
- Better Emails (http://wordpress.org/extend/plugins/wp-better-emails/)

#### *Newsletter/Subscriptions*

- Wysija Newsletters (http://wordpress.org/extend/plugins/wysija-newsletters/)
- Subscribe2 (http://wordpress.org/extend/plugins/subscribe2/)

#### *Shortcode Embeds*

- Shortcode Ultimate (http://wordpress.org/extend/plugins/shortcodes-ultimate/)
- J Shortcodes (http://wordpress.org/extend/plugins/j-shortcodes/)
- WP Utility Short Codes Plugin (http://wordpress.org/extend/plugins/wp-utility-shortcodes/)

#### *Gallery*

- Lazyest Gallery (http://wordpress.org/extend/plugins/lazyest-gallery/)
- Gallery (http://wordpress.org/extend/plugins/gallery-plugin/)
- WP Easy Gallery (http://wordpress.org/extend/plugins/wp-easy-gallery/)

#### *Sharing/Social*

- Social Sharing Toolkit (http://wordpress.org/extend/plugins/social-sharing-toolkit/)
- Sociable (http://wordpress.org/extend/plugins/sociable/)

#### *Analytics/Stats*

- Google Analyticator (http://wordpress.org/extend/plugins/google-analyticator/)
- Jetpack Lite (http://wordpress.org/extend/plugins/jetpack-lite/)
- WP Piwik (http://wordpress.org/extend/plugins/wp-piwik/)

*CSS*

- Improved Simpler CSS (http://wordpress.org/extend/plugins/imporved-simpler-css/)
- Lazyest Stylesheet (http://wordpress.org/extend/plugins/lazyest-stylesheet/)

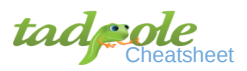

*Backups*

- BackupBuddy (commercial) (http://ithemes.com/purchase/backupbuddy/)
- WP-DB-Backup (http://wordpress.org/extend/plugins/wp-db-backup/)

#### *Caching*

- Super Cache (http://wordpress.org/extend/plugins/wp-super-cache/)
- W3 Total Cache (http://wordpress.org/extend/plugins/w3-total-cache/)

## **Best Practices**

Backup your site

- Every day -- It's your stuff
- Check what your host will do
- Plugins- see above
	- Send the files off site (Dropbox, S3)

Update your site

- Stay up to date to stay secure
	- Always apply WordPress Core Security Updates
- Update Plugins and Themes
	- Plugins are the biggest source of vulnerabilities in WordPress

WordPress Security

- Always run the most up to date version.
- Keep your computer and network secure.
	- Most WordPress Hacks are actually due to user's login name and password being harvested from a computer virus
	- Be Careful with your ftp program
		- Filezilla does NOT encrypt saved passwords
- Get your themes and plugins from reputable sources.
- Don't use ADMIN as your username!
- Strong Passwords
	- Avoid Most common passwords
		- The most common password is ...... password
		- The worst passwords (http://xato.net/passwords/more-top-worst-passwords/)
	- Use a password manager (http://xato.net/passwords/use-a-password-manager/)
		- Lastpass: (https://lastpass.com/)
		- Keypass: (http://keepass.info/)
		- 1Password (http://agilewebsolutions.com/products/1Password)
		- Roboform (http://www.roboform.com/)

Blank page/error on front end

- Stay Calm
- Deactivate all plugins by renaming the plugin directory
- Reactivate plugins/theme one by one.
- Update all themes/plugins
- Switch to default theme

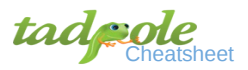

Blank page in wp-admin

- Stay Calm
- Rename plugins directory via FTP or File Manager
- Navigate to your site to make sure it works
- Rename plugin directory back to plugins
- Follow same steps as Balnak page/error on Front End

Getting Help for WordPress

- Search the Web (TIP site:wordpress.org "search text")
- WordPress Tutorial Sites
	- Dig WP (http://digwp.com/)
	- WPMU (http://wpmu.org/)
- WordPress.org Codex (http://codex.wordpress.org/)
- WordPress.org Support Forums (http://wordpress.org/support/)
- WPNYC Forums (http://wpnyc.org/groups/troubleshooting/forum/)

When asking a question

- Search first!
- Be clear in the subject what the problem is.
- Give enough information (not too much or too little).
- Give the URL if at all possible.

Paid Support

- Companies like Tadpole offer paid support.
- Response time is usually guaranteed.

Working with a Developer

- Project is too big or complicated.
- Time constraints require outside help.